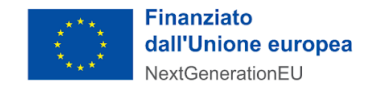

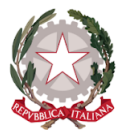

∙MIT

# **Avviso Misura 1.4.1. "Esperienza del cittadino nei servizi pubblici" Scuole Aprile 2022**

# **Chiarimenti** *finestra 1 - 25/05/2022*

Tramite il presente documento si provvede a fornire in favore di tutti i Soggetti interessati - nel rispetto della procedura stabilita dall'articolo 17 dell'Avviso pubblico in oggetto - le risposte, di interesse comune, alle richieste di chiarimenti sulla procedura amministrativa che sono state inoltrate, da alcuni Soggetti, in relazione alla finestra temporale dell'Avviso che si chiude il 25 maggio 2022. Ne consegue che non è stato riprodotto - e, pertanto, non sarà oggetto di riscontro - tutto ciò che non rientra nell'ambito di applicazione dell'articolo 17 dell'Avviso.

Le risposte alle richieste di chiarimenti sono visibili sulla Piattaforma nella sezione relativa all'Avviso di riferimento.

# **Rif. Art. 5 - Soggetti Attuatori ammissibili**

**1) D.** D. I Soggetti Attuatori dell'Avviso di riferimento sono esclusivamente le Scuole sedi di Direttivo comprensive di scuole secondarie di 1° e 2° grado? **R.** Sì, i Soggetti Attuatori sono esclusivamente le scuole sedi di Direttivo comprensive di scuole

secondarie di 1° e 2° grado, dislocate su tutto il territorio nazionale, come indicato all'art. 5 dell'Avviso di riferimento.

Non sono ritenute ammissibili le proposte presentate da scuole non statali paritarie, non paritarie e straniere.

# **Rif. Art. 7 - Ammissibilità delle domande di partecipazione e dei Soggetti Attuatori**

*Argomento:* Data di avvio dei progetti

**2) D.** Se una Scuola ha già realizzato con fondi propri le attività dell'Avviso di riferimento, può accedere al finanziamento previsto dall'Avviso stesso?

**R.** È possibile accedere al finanziamento previsto dall'Avviso, riferito alla Misura 1.4.1, nel caso in le attività siano state avviate a decorrere dal 1° Febbraio 2020 con risorse finanziarie proprie. In nessun caso è possibile richiedere il finanziamento se si è beneficiato di altri finanziamenti.

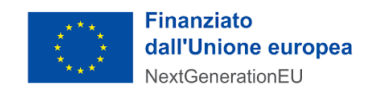

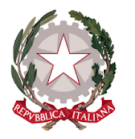

### **Rif. Art. 8 - Dimensione finanziaria, durata e termini di realizzazione del progetto**

*Argomento:* Natura del contributo e modalità di erogazione

**3) D.** Il contributo è a fondo perduto? Quando viene erogato? E' necessario rendicontare i costi sostenuti?

**R.** Il contributo concesso è una somma forfettaria (*lump sum*) che sarà erogata in un'unica soluzione a seguito del perfezionamento delle attività oggetto del finanziamento come disposto dall'art. 13 dell'Avviso. L'entità del finanziamento è indicata nell'Allegato 2 dell'Avviso, come previsto dall'art. 8. Trattandosi di una somma forfettaria non devono essere rendicontati i costi sostenuti. Le attività previste per i progetti proposti dovranno concludersi entro i termini indicati nell'Allegato 2.

# **Rif. Art. 9 - Termini e modalità di presentazione della domanda di partecipazione e documentazione da trasmettere**

*Argomento:* Domanda firmata digitalmente

**4) D.** Caricando il documento generato dalla piattaforma firmato digitalmente si generano errori e non riesco a procedere.

**R.** Al fine di garantire il corretto inserimento della domanda firmata digitalmente è necessario controllare:

• la correttezza dei dati riportati al momento dell'inserimento della candidatura (luogo, data di nascita, CF del Rappresentante legale);

- il file caricato sia in formato P7M;
- il file caricato corrisponda all'ultima versione scaricata;
- sia presente la firma digitale;
- la firma digitale sia quella del rappresentante legale.

Si suggerisce di rigenerare il file senza rinominarlo. La corretta acquisizione della domanda è verificata dal Sistema in conformità con le disposizioni di cui all'art. 9 comma 4 dell'Avviso.

*Argomento:* Modifiche alla domanda di partecipazione

**5) D.** La domanda in bozza e la domanda firmata digitalmente e già caricata ma non ancora inviata si possono modificare?

**R.** E' possibile modificare una domanda di finanziamento non ancora inviata (in bozza) attraverso il tasto "Modifica dati" presente nello step 4 (Riepilogo) del flusso di candidatura. Nel caso in cui, invece, sia stata già caricata in precedenza una domanda firmata digitalmente, l'utente deve eliminare tale documento attraverso il tasto "Rimuovi file" presente nello step 5 (Firma) del flusso, scaricare nuovamente e ricaricare la domanda modificata e firmata digitalmente e eventualmente procedere all'invio.

**6) D.** Posso modificare la domanda di partecipazione già inviata?

**R.** Per ogni Avviso è possibile inserire una sola candidatura, pertanto è necessario attendere la chiusura della finestra temporale di 30 giorni e non accettare il finanziamento (ossia non

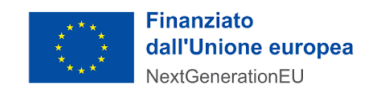

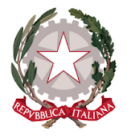

inserendo il CUP). In caso abbia accettato il finanziamento, dovrà rinunciarvi. Successivamente potrai inserire una nuova candidatura.

#### *Argomento:* Legale Rappresentante

**7) D.** Per errore ho effettuato la conferma della registrazione della Scuola a mio nome invece del Legale Rappresentante. Il mio ruolo dovrebbe essere invece quello di Editore. È possibile cambiare?

**R**. Si. Il Rappresentante legale deve accedere alla piattaforma ed eseguire il processo di accreditamento dell'Ente. Nel momento in cui il Rappresentante legale accede alla piattaforma per conto di una PA che ha già un utente attivo in quel ruolo, il sistema invia una PEC all'amministrazione per confermare la nuova utenza, dopodiché il Rappresentante legale potrà modificare il tuo ruolo, invitandoti come Editore.

**8) D.** É possibile accedere a PA digitale 2026 come rappresentante legale di più Scuole?

**R**. Sì. Per gestire più Scuole contemporaneamente in qualità di rappresentante legale, è necessario:

- completare la procedura di primo accesso e attivare il profilo di una delle Scuole;
- contattare l'assistenza mediante il modulo presente nella sezione "Supporto" dell'area riservata di PA digitale 2026, indicando nel messaggio i nomi e il codice IPA delle ulteriori Scuole per le quali si richiede l'attivazione del profilo.
- **9) D.** Quante persone e con che ruoli può invitare il rappresentante legale all'interno della piattaforma PA digitale?

**R.** Il Rappresentante Legale può invitare un massimo di 3 utenti. I ruoli possono essere così suddivisi: 1 incaricato e 2 editori, oppure 3 editori. Dalla sezione "Scrivania", hai la possibilità di gestire i tuoi utenti: invitarne di nuovi, visualizzare e/o modificare i loro dati, revocare un'utenza. La domanda può essere caricata da qualsiasi utente ma dovrà necessariamente essere firmata digitalmente dal legale rappresentante.

**10) D.** In organico dell'ente sono responsabile di posizione organizzativa dei servizi informatici, chiedo se per la presentazione dei bandi PNRR è necessario un atto formale di incarico/delega per poter operare sul portale a nome del Rappresentante Legale? Posso caricare la domanda di partecipazione, debitamente firmata dal Dirigente scolastico?

**R.** Successivamente alla fase di autenticazione mediante SPID o CIE, l'utente in fase di registrazione della PA, deve specificare, qualora non sia il Rappresentante legale, che sta agendo a suo nome, spuntando la casella "STO AGENDO A NOME DEL RAPPRESENTANTE LEGALE". Si ricorda che, in ogni caso, la candidatura dovrà essere firmata digitalmente dal Dirigente Scolastico.

#### *Argomento*: conferma registrazione PA

**11) D.** Ho fatto l'iscrizione, ma sono inabilitata ad inoltrare le candidature in quanto appare un alert ""ATTENZIONE LA PA NON E' ANCORA ATTIVA"". Come devo procedere?

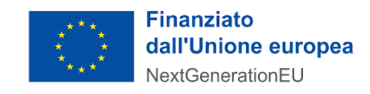

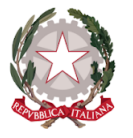

**R.** In questi casi è necessario di confermare il link di verifica presente nella prima pec inviata all'amministrazione di riferimento (cliccando sul tasto "conferma registrazione"). In alternativa è possibile copiare il link presente nella mail ed incollarlo nella barra degli indirizzi del browser. Nella stessa sessione, sarà possibile effettuare l'accesso alla piattaforma tramite autenticazione SPID.

*Argomento:* Scadenza Finestre temporali

- **12) D.** A cosa si riferisce la scadenza riportata sotto la bozza di candidatura?
	- **R.** La data di scadenza che si visualizza nella bozza di candidatura si riferisce alla data di chiusura della finestra temporale di riferimento (cfr. art. 9 comma 5) e non alla data di scadenza dell'avviso. In riferimento alle misure 1.4.1, la domanda può essere presentata a partire dalla data di pubblicazione dell'Avviso fino ad esaurimento delle risorse disponibili, e comunque non oltre alle ore 23.59 del 24 giugno 2022.

#### **Rif. Art. 10 - Esame e approvazione delle domande di partecipazione**

*Argomento:* Tempi di approvazione delle domande

**13) D.** Quali sono i tempi di elaborazione della richiesta? L'esito della verifica sarà trasmesso dopo la scadenza naturale del bando oppure seguirà altri tempi?

**R.** All'interno dei tempi di apertura e chiusura dell'Avviso, sono previste delle finestre temporali di 30 giorni al termine delle quali il Dipartimento per la trasformazione digitale provvede a finanziare le istanze pervenute nella finestra temporale di riferimento per le quali, dopo essere state ammesse, si è provveduto ad acquisire e inserire sulla Piattaforma il CUP nel termine di 5 giorni dalla notifica di ammissibilità. Nel caso di mancato inserimento del CUP, sarà possibile ripresentare la domanda nella finestra di finanziamento successiva.

# **Rif. Art. 13 - Modalità di Erogazione e Rendicontazione**

*Argomento*: Modalità di Finanziamento

**14) D:** Quando è possibile inoltrare la domanda di erogazione del finanziamento (Allegato 5)? **R**: Il Soggetto Attuatore inoltra al Dipartimento la domanda di erogazione del finanziamento delle risorse assegnate come da Allegato 5 dell'Avviso di riferimento e a seguito dell'inserimento della documentazione prevista dal comma 3 dell'art 13 dell'Avviso a decorrere dal 15 ottobre 2022.

#### *Argomento:* Pagamento del Fornitore

**15) D**. Quando è possibile corrispondere ai fornitori i pagamenti? **R.** A norma dell'art. 13 comma 6 dell'Avviso relativo alla Misura 1.4.1, "*Il Soggetto Attuatore, a seguito dell'accredito delle risorse finanziarie, provvede tempestivamente alla erogazione dei corrispettivi dovuti a terzi per la realizzazione del progetto. Tutti i pagamenti effettuati devono contenere l'indicazione nella causale del riferimento al Codice Unico di Progetto (CUP)*".

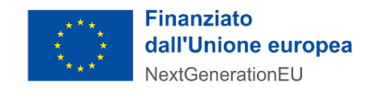

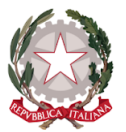

•MIT

### **Rif. Art. 14 - Variazioni del Progetto**

*Argomento:* Rinuncia

**16) D.** Posso rinunciare al contributo una volta ammesso al finanziamento tramite il decreto di finanziamento?

**R.** Sì. Bisogna comunicare tempestivamente la rinuncia attraverso apposita funzionalità della Piattaforma analogamente a quanto previsto dall'art.14 co. 7 dell'Avviso pubblico.

*Argomento*: Mancata realizzazione delle attività

**17) D.** Cosa succede se non completo tutte le attività per cui ho richiesto il finanziamento?

**R.** Se non vengono completate le attività necessarie previste nel calendario scadenze/cronoprogramma, il finanziamento concesso viene revocato secondo quanto disposto dall'art. 15 del presente Avviso. Non sono comunque previste specifiche sanzioni. Le variazioni proposte dal Soggetto Attuatore potranno riguardare solo il cronoprogramma dell'intervento, fatte salve le scadenze previste per il conseguimento dei milestone e target associati all'Investimento.

#### **Rif. Allegato 2 all'Avviso**

*Argomento*: Attività oggetto dell'Avviso

**18) D**. Quali sono le attività finanziabili ai sensi dell'Avviso 1.4.1. Scuole?

**R**: L'Istituto scolastico che accede all'avviso dovrà provvedere a ridisegnare il proprio sito web secondo le modalità descritte nel paragrafo "Implementazione del modello di sito per le scuole", aderendo al "Pacchetto scuola online"dell'Allegato 2. L'istituto scolastico dovrà anche provvedere a rendere disponibile il proprio sito istituzionale secondo quanto previsto dal paragrafo "Raggiungimento dell'obiettivo di conformità al modello sito per le scuole" dell'Allegato 2.

L'obiettivo del presente avviso è di mettere a disposizione dei cittadini interfacce coerenti, fruibili e accessibili secondo il modello di sito per le scuole, in conformità con quanto previsto dalle Linee guida emanate ai sensi del CAD, e dalle Linee guida sull'accessibilità degli strumenti informatici.

L'adozione del modello consente, inoltre, di ridurre i costi e i tempi di sviluppo dell'offerta digitale da parte delle scuole, permettendo a ciascun istituto scolastico di concentrare le risorse sulle attività a valore aggiunto, in particolare i contenuti e la didattica. Il modello di sito istituzionale per le scuole, messo a disposizione all'indirizzo [\[https:/designers.italia.it/modello/scuole\]](https://designers.italia.it/modello/scuole) comprende tre strumenti fondamentali: l'architettura dell'informazione del sito, il codice HTML del sito e il tema Wordpress del sito stesso.

**19) D.** Per l'avviso 1.4.1, è necessario adottare il modello di sito proposto da Designers Italia?

**R.** L'adesione alla Misura 1.4.1 Esperienza del cittadino nei servizi pubblici non prevede alcun obbligo rispetto all'adozione di specifici CMS o temi per CMS. Su Designers Italia verranno progressivamente messi a disposizione dei template HTML del modello di sito istituzionale per le Scuole, aggiornati a Bootstrap Italia 2.0, che possono essere utilizzati per implementare temi per qualsiasi CMS. In aggiunta, per facilitare l'adesione al modello, Designers Italia metterà a

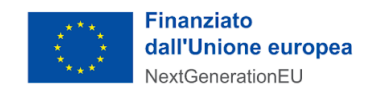

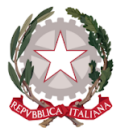

disposizione due temi per CMS open source (Drupal e Wordpress), senza alcun obbligo, lo ribadiamo, nella scelta della soluzione o nell'adozione di un tema specifico, fermo restando quanto definito dall'Allegato 2.

∙MIT

**20) D**. Ai fini del raggiungimento degli obiettivi di conformità al modello di sito comunale, le "Raccomandazioni Progettuali" sono obbligatorie?

**R.** Ai fini del raggiungimento degli obiettivi specifici del presente avviso, restano valide le indicazioni di legge in materia di amministrazione digitale, le linee guida e le buone pratiche, per le quali viene fornito un estratto (nell'allegato 2 all'Avviso) non esaustivo contenente quelle più attinenti alla materia dei siti per le istituzioni scolastiche, cui si consiglia di dare seguito nell'ambito di attività progettuali sviluppate internamente o tramite l'ausilio di fornitori.

*Argomento*: Contrattualizzazione del fornitore

**21) D.** Se l'Amministrazione ha già provveduto ad attivare dei servizi mediante un fornitore esterno e l'attività è stata da quest'ultimo completata, in fase di candidatura è necessario fornire informazioni circa la contrattualizzazione del fornitore ingaggiato?

**R.** In fase di presentazione della domanda non è necessario inserire informazioni sulla contrattualizzazione del fornitore.

**22) D**: La tempistica per il contratto con il fornitore si riferisce ad uno solo dei fornitori? Inoltre trattandosi di bandi che consentono di riconoscere attività che partono dal 1 febbraio 2020, le forniture in questione potrebbero anche già essere state affidate, effettuate e pagate. In tal caso la tempistica relativa ai fornitori/e si ritiene implicitamente già rispettata?

**R**. L'Ente attuatore può affidare lo svolgimento delle attività a più fornitori autonomamente individuati. In riferimento all'Avviso riferito alla misura 1.4.1, il fornitore/i fornitori dovranno essere contrattualizzati entro i termini indicati nello specifico Allegato 2 dell'Avviso. La notifica del finanziamento avviene tramite PEC e Piattaforma dopo l'approvazione del decreto di finanziamento.

Qualora l'attività fosse già conclusa nei termini indicati nell'Avviso all'Allegato 2 la tempistica si ritiene implicitamente rispettata.

#### *Argomento:* Termini per completamento attività

**23) D.** Qualora le attività fossero realizzate con risorse finanziarie proprie e senza la contrattualizzazione di alcun fornitore, com'è da intendersi la scadenza per il completamento dell'attività? Per i servizi già avviati e non ancora conclusi da quale data decorre il termine per il completamento dell'attività?

**R.** Nel caso in cui le attività siano realizzate con risorse finanziarie proprie e senza la contrattualizzazione di alcun fornitore, le attività svolte sono comunque finanziabili ai sensi di quanto disposto dall'art. 8 comma 6 dell'Avviso; per quanto riguarda la scadenza per il completamento delle attività, ove le stesse siano già state completate, il termine previsto dall'Avviso si intenderà rispettato. Per le attività già avviate e non ancora concluse, la informiamo che il termine decorre dalla data di notifica del decreto di finanziamento.

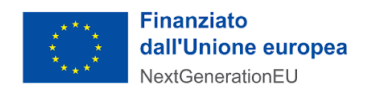

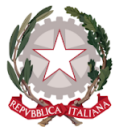

**24) D.** Avvalendosi di più fornitori per le attività dell'Ente, da quale data decorrono i termini per il completamento delle attività? È giusto considerare la data di contrattualizzazione del primo fornitore?

**R.** La data da cui decorrono i termini del completamento è quella relativa al contratto dell'ultimo fornitore che deve essere ingaggiato entro i termini del cronoprogramma.

#### Argomento: Conclusione attività

**25) D.** In che momento le attività oggetto dell'Avviso si intendono concluse con esito positivo? **R.** L'implementazione tecnica della misura 1.4.1 fornisce all'ente le interfacce dei servizi web. Ad ogni modo, le attività si intendono concluse con esito positivo nel momento in cui il sito è disponibile online ed è conforme ai criteri definiti nel paragrafo relativo al "Raggiungimento dell'obiettivo di conformità al modello sito per le scuole", riportato nell'Allegato 2, ed è stata compilata l'autodichiarazione di conformità mediante il form di conclusione delle attività presente in Piattaforma. Rimane fermo quanto previsto dall'art.13.3 e dall'allegato 5 per inoltrare la domanda di erogazione del finanziamento a completamento dell'intervento.

# **ALTRE DOMANDE D'INTERESSE**

#### *Argomento:* Accesso alla piattaforma

**26) D**: Ai fini della gestione ha più permessi l'Editore o l'Incaricato?

**R**: L'utenza del rappresentante legale è la prima creata per la PA all'interno della piattaforma e ha la facoltà di creare e gestire tutti gli altri ruoli utente. Un utente con ruolo di "incaricato" può visualizzare le informazioni relative alla PA e alle candidature, compilare moduli, caricare documenti e invitare utenti "editori". È possibile essere utente "incaricato" per più amministrazioni. Il rappresentante legale può invitare un solo utente con il ruolo di "incaricato". Un utente con ruolo di "editore" può visualizzare le informazioni relative alla PA e alle candidature, compilare moduli e caricare documenti. Non può invitare altri utenti. È possibile essere utente "editore" per una sola amministrazione. Il rappresentante legale o l'incaricato possono invitare uno o più utenti con questo ruolo nei limiti del numero di utenti permesso dalla piattaforma.

**27) D**. È possibile accedere alla piattaforma anche quando non si ricopre il ruolo di rappresentante legale dell'amministrazione?

**R**. Sì. Nel caso in cui a effettuare l'accesso non sia direttamente il rappresentante legale ma una persona da lui incaricata, è presente una casella da spuntare per dichiarare di stare agendo per conto del rappresentante legale dell'amministrazione. Alla fine della procedura di primo accesso, il rappresentante legale della PA riceve una PEC con cui viene informato del fatto che la persona incaricata ha agito per suo conto su PA digitale 2026.

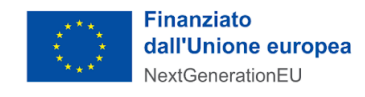

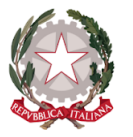

*Argomento*: completamento candidatura

**28) D**. Lo stato di classificazione risulta "chiusa" e sono stati scelti n. servizi da migrare in cloud. Per inviare la candidatura, considerato che la funzione "invia" è ancora inibita, cos'altro è necessario compilare?

**R.** Ti ricordiamo che per completare la candidatura, in riferimento alla la misura 1.2, è necessario indicare lo "stato di attività" e la "modalità di migrazione" (Trasferimento in sicurezza dell'infrastruttura IT; Aggiornamento in sicurezza di applicazioni in Cloud) per tutti i servizi indicati.

#### *Argomento:* IPA

**29) D**. Cosa bisogna fare se i dati visualizzati nella procedura di attivazione del profilo della PA non sono aggiornati?

**R**. Nello step di selezione dell'amministrazione mediante nome della PA, codice IPA o luogo, il sistema precarica i dati dell'amministrazione presenti nella banca dati IPA. Se si riscontrano inesattezze nei dati della PA visualizzati, è necessario modificarli su IPA (https:/ [indicepa.gov.it/ipa-portale/](https://indicepa.gov.it/ipa-portale/)) e riprendere l'attivazione della PA dopo l'aggiornamento. È bene ricordare che per visualizzare su PA digitale 2026 i dati aggiornati a seguito di modifiche su IPA, potrebbero essere necessarie fino a 24 ore.

**30) D.** Cosa succede se, al momento di scegliere la PA per la quale si intende accedere, non si trova una corrispondenza nell'elenco della piattaforma? **R**. Bisogna verificare, ed eventualmente aggiornare, i dati inseriti all'interno di IPA accedendo a https:/ [indicepa.gov.it/ipa-portale/](https://indicepa.gov.it/ipa-portale/). Per visualizzare i dati aggiornati su PA digitale 2026 potrebbero essere necessarie fino a 24 ore.

#### *Argomento:* Gestione Utenze

**31) D**. È possibile accedere come nuovo rappresentante legale per una PA in cui è già presente un utente dello stesso ruolo? Cosa bisogna fare per cambiare l'utenza del rappresentante legale associata a una PA?

**R**. Nel momento in cui un nuovo rappresentante legale accede alla piattaforma per conto di una PA che ha già un utente attivo in quel ruolo, il sistema invia una PEC all'amministrazione per confermare la nuova utenza e, contestualmente, disabilitare la precedente.

Per quanto riguarda le domande relative al portale IPA si prega di consultare le FAQ pubblicate nella piattaforma https://padigitale2026.gov.it/supporto/domande-frequenti

**32) D.** Sono un dipendente della Scuola e ho appena registrato la Scuola sulla Piattaforma padigitale2026. Mi sono accorto che il mio nome e cognome compaiono nei campi del Legale Rappresentante. Come posso apportare le modifiche?

**R.** Si riportano di seguito le operazioni da effettuare sulla piattaforma PA digitale 2026: nello step di selezione dell'amministrazione mediante nome della PA, codice IPA o luogo, il sistema precarica i dati dell'amministrazione presenti nella banca dati IPA. Se si riscontrano inesattezze

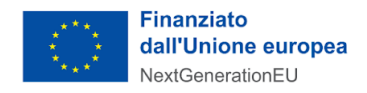

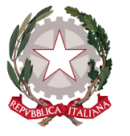

nei dati della PA visualizzati, è necessario modificarli su IPA (https://[indicepa.gov.it/ipa-portale/\)](https://indicepa.gov.it/ipa-portale/) e riprendere l'attivazione della PA dopo l'aggiornamento. Per visualizzare su PA digitale 2026 i dati aggiornati a seguito di modifiche su IPA, potrebbero essere necessarie fino a 24 ore.

∙MIT

- **33) D**. Quanti utenti è possibile invitare in PA digitale 2026 per una singola amministrazione? **R**. Oltre al ruolo di rappresentante legale, ogni amministrazione può avere un massimo di 3 utenti. I ruoli possono essere così suddivisi: 1 incaricato e 2 editori, oppure 3 editori.
- **34) D.** Che differenza c'è tra rappresentante legale, incaricato ed editore?
	- **R**. L'utenza del rappresentante legale è la prima creata per la PA all'interno della piattaforma e ha la facoltà di creare e gestire tutti gli altri ruoli utente. Un utente con ruolo di "incaricato" può visualizzare le informazioni relative alla PA e alle candidature, compilare moduli, caricare documenti e invitare utenti "editori". È possibile essere utente "incaricato" per più amministrazioni. Il rappresentante legale può invitare un solo utente con il ruolo di "incaricato". Un utente con ruolo di "editore" può visualizzare le informazioni relative alla PA e alle candidature, compilare moduli e caricare documenti. Non può invitare altri utenti. È possibile essere utente "editore" per una sola amministrazione. Il rappresentante legale o l'incaricato possono invitare uno o più utenti con questo ruolo nei limiti del numero di utenti permesso dalla piattaforma.
- **35) D.** Come si modificano i dati di un utente di una PA?

**R.** Il rappresentante legale o l'incaricato, dopo aver selezionato la PA per la quale intende operare, accede, attraverso il menù a tendina che si apre facendo click sul suo nome, alla sezione "Gli utenti della tua PA". In questa sezione visualizza la lista degli utenti collegati alla propria amministrazione e facendo click sull'icona "Modifica" può modificare i dati di un utente attivo.

**36) D.** Si può sostituire l'indirizzo PEC istituzionale fornito in sede di registrazione sulla Piattaforma? **R.** Si informa che non è possibile modificare la PEC istituzionale utilizzata in fase di attivazione della PA.

#### *Argomento:* Candidatura

**37) D.** È possibile modificare una domanda di finanziamento non ancora inviata?

**R.** Sì, È possibile modificare una domanda di finanziamento non ancora inviata attraverso il tasto ''Modifica dati'' presente nello step 4 (Riepilogo) del flusso di candidatura. Nel caso in cui l'utente abbia già caricato in precedenza una domanda firmata, dovrà eliminare tale documento attraverso il tasto ''Rimuovi file'' presente nello step 5 (Firma) del flusso, scaricare nuovamente e ricaricare la domanda modificata e firmata digitalmente, ed eventualmente procedere all'invio.

*Argomento*: Domande di ordine generale inerenti l'Avviso

**38) D.** Quali enti della PA possono presentare domanda?

**R.** I Soggetti Attuatori, ovvero coloro che possono accedere allo strumento predisposto dall'Avviso, sono le Scuole sedi di Direttivo comprensive di scuole secondarie di 1° e 2° grado dislocate su tutto il territorio nazionale.

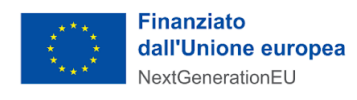

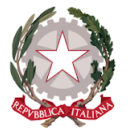

 $\cdot$ MIT

**39) D.** È possibile accedere al finanziamento in caso di realizzazione del progetto prima della pubblicazione dell'Avviso "Esperienza del cittadino nei servizi pubblici" SCUOLE (Aprile 2022) per le scuole riferito alla Misura 1.4.1?

**R.** Sì, è possibile accedere al finanziamento previsto dall'Avviso nel caso in cui tutte le attività necessarie per l'implementazione di un modello standard di siti web destinati alle comunità scolastiche siano state realizzate a decorrere dal 1 Febbraio 2020, con risorse finanziarie proprie.

**40) D.** Entro quando è possibile inoltrare la domanda di accesso al finanziamento?

**R.** La domanda di partecipazione può essere presentata a partire dalla data di pubblicazione dell'Avviso fino ad esaurimento delle risorse disponibili, e comunque non oltre le ore 23.59 del 24 giugno 2022.

**41) D.** Ci sono dei modelli di siti web già predisposti per il Soggetto Attuatore che presenta candidatura per l'Avviso riferito alla Misura 1.4.1?

**R.** Il Ministero dell'istruzione e il Dipartimento per la trasformazione digitale hanno messo a punto un modello standard di sito web istituzionale per le scuole italiane Sedi di Direttivo di 1° e 2° grado, in modo da offrire a genitori, studenti e all'intera comunità scolastica un punto di accesso semplice e trasversale alle esigenze degli utenti, realizzato sulla base dei principi di progettazione user centred e realizzato grazie alle risorse che compongono il design system del Paese, messo a disposizione tramite il progetto Designers Italia all'indirizzo [https:/designers.italia.it/modello/scuole.](https://designers.italia.it/modello/scuole)

- **42) D.** Cosa contiene il modello del sito messo a disposizione da Designers Italia? **R.** Il modello di sito istituzionale per le scuole, messo a disposizione all'indirizzo [https:/designers.italia.it/modello/scuole](https://designers.italia.it/modello/scuole) comprende tre strumenti fondamentali: l'architettura dell'informazione del sito, il codice HTML del sito e il tema Wordpress del sito stesso.
- **43) D.** È possibile accedere al finanziamento in caso di realizzazione del progetto, con l'ausilio di Fondi pubblici, prima della pubblicazione dell'Avviso "Esperienza del cittadino nei servizi pubblici" SCUOLE (Aprile 2022) riferito alla Misura 1.4.1?

**R.** No, non è possibile accedere al finanziamento previsto dall'Avviso riferito alla Misura 1.4.1 nel caso in cui le attività necessarie per l'implementazione del sito web della PA siano state realizzate con altri finanziamenti pubblici, nazionali, regionali o europei, secondo quanto previsto dall'art. 7 dell'Avviso.

**44) D.** Entro quanto tempo dovrà essere contrattualizzato il fornitore rispetto al Decreto di Finanziamento?

**R.** Il fornitore dovrà essere contrattualizzato al massimo entro 6 mesi (180 gg) dalla data di notifica del Decreto di Finanziamento.

**45) D.** A quanto ammonta l'importo del finanziamento previsto dall'Avviso riferito alla Misura 1.4.1 "Esperienza del cittadino nei servizi pubblici" SCUOLE (Aprile 2022)"?

**R.** L'importo del finanziamento, riconosciuto per il rifacimento del sito web istituzionale, è pari a 7.301 euro Iva inclusa. L'importo del finanziamento sarà riconosciuto al Soggetto Attuatore solo a seguito del conseguimento del risultato atteso.

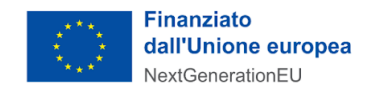

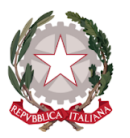

*Argomento*: Codice Unico di Progetto - CUP

I Comuni per acquisire il CUP tramite template potranno inserire il codice indicato all'art. 10 comma 4 dell'Avviso per accedere alla procedura semplificata - Template CUP - che consentirà all'utente di ritrovare la maggior parte delle informazioni da compilare in fase di registrazione del progetto, già prevalorizzate rendendo necessaria la sola indicazione delle info relative a: localizzazione e costo del progetto (importo forfettario).

Cosa fare nell'ambito della corretta generazione del CUP in riferimento agli avvisi del MiTD se il Comune si trova in una delle seguenti situazioni:

#### **46)** 1 scenario

**D.** Il comune è già in possesso di un CUP generato in precedenza (successivo al 1° febbraio 2020) riferito agli stessi servizi finanziati da uno dei quattro avvisi pubblicati dal MITD.

**R.** Se non sono presenti servizi aggiuntivi è possibile utilizzare il CUP già esistente per procedere con la comunicazione del Codice attraverso la piattaforma del DTD PA [digitale](https://areariservata.padigitale2026.gov.it/sis_SpidPage?startURL=%2Fsis_SpidPage%2FPa_digitale2026_dettagli_avviso%3Fid%3Da017Q00000Z9vFUQAZ) 2026

#### **47)** 2 scenario

**D.** Il comune è già in possesso di un CUP (successivo al 1° febbraio 2020) riferito ad una sola parte dei servizi per i quali si sta facendo domanda di finanziamento.

**R.** Se si è in possesso di un CUP riferito, ad esempio, a 2 servizi e si sta procedendo a richiedere il finanziamento per 8 servizi e gli ulteriori 6 servizi non sono inclusi nel CUP precedentemente richiesto, occorre:

- i) generare un nuovo CUP
- ii) effettuare la richiesta di sostituzione

#### **48)** 3 scenario

**D.** Il comune è già in possesso di più CUP (successivi al 1° febbraio 2020) riferiti a servizi che devono essere ricompresi in unica iniziativa di finanziamento?

**R.** Se si è in possesso di due CUP riferiti, ad esempio, ciascuno ad un singolo servizio e si sta procedendo a richiedere il finanziamento per entrambi i servizi, occorre:

- i) generare un nuovo CUP
- ii) effettuare la richiesta di fusione

#### **49) D.** Come fare per richiedere la sostituzione o fusione dei CUP?

**R.** La richiesta di sostituzione/fusione deve essere effettuata all'interno dell'applicativo CUP, area "comunicazioni", attivando la funzione "Invio richiesta modifica CUP".

Prima di procedere sarà necessario aver generato il nuovo codice che dovrà essere comunicato durante la richiesta di sostituzione o fusione.

Nella scheda di dettaglio del nuovo CUP sarà visibile l'informazione dell'avvenuta modifica tra i codici, mantenendo traccia dei collegamenti all'interno del sistema CUP.

Per eventuali ulteriori richieste di chiarimenti è possibile scrivere all' assistenza help-desk CUP compilando il [modulo](https://cupweb.rgs.mef.gov.it/CUPWeb/richiediAssistenza.do?service=init) web oppure chiamare il numero verde 800. 811. 172.

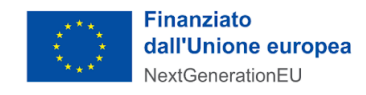

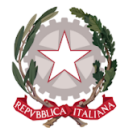

https://opencup.gov.it/-/dipartimento-per-la-transizione-digitale-online-le-faq-codice-unico-di [-progetto-sulle-iniziative-pnrr-per-la-pa-digitale-2026](https://opencup.gov.it/-/dipartimento-per-la-transizione-digitale-online-le-faq-codice-unico-di-progetto-sulle-iniziative-pnrr-per-la-pa-digitale-2026)

#### *Argomento:* Errato inserimento del CUP

**50) D.** Per errore è stato inserito un codice CUP errato sulla candidatura. Potete effettuare la modifica oppure indicarmi le modalità per eseguirla? **R.** Al fine di rettificare i CUP inseriti è necessario inviare tempestivamente una PEC all'indirizzo dtd.pnrr@pec.governo.it indicando per quali Avvisi si chiede la rettifica e i relativi CUP corretti.

#### *Argomento*: Momento di richiesta CUP

**51) D**. Si può richiedere il CUP per iniziare i lavori prima di ricevere notizia di ammissibilità al finanziamento?

**R.** Sì, si può richiedere il CUP e dovrà essere inserito entro e non oltre 5 (cinque) giorni dalla notifica dell'ammissibilità al finanziamento da parte del Dipartimento per la Trasformazione digitale, come previsto dall'art.10 comma 4 dell'Avviso 1.4.1.

#### *Argomento*: Lavori già eseguiti senza CUP

**52) D** Se un ente avesse già intrapreso azioni previste dagli avvisi, sostenendo le relative spese, ma senza aver, al tempo, indicato nessun cup di riferimento, come può ricondurre tali affidamenti al CUP che si dovrà necessariamente comunicare in fase di richiesta finanziamento PNRR?

**R** Premesso che potrai richiedere il CUP, attraverso una procedura guidata e semplificata messa a disposizione dal DIPE, entro e non oltre 5 (cinque) giorni a partire dalla notifica dell'ammissibilità al finanziamento, è responsabilità dell'Ente ricondurre al progetto finanziato l'insieme di tutte le attività che dichiara di aver svolto per la sua realizzazione. Oltre alla tenuta di un apposito fascicolo di progetto con i documenti inerenti l'esecuzione delle attività di cui l'Ente deve curare la conservazione rispettando il principio di sana gestione finanziaria. Si suggerisce all'Ente di adottare - secondo le forme e le modalità che riterrà più opportune - un apposito atto ricognitivo delle attività procedurali e finanziarie imputate al progetto in parola comprendendo anche quelle attività avviate prima dell'acquisizione del CUP. Si ricorda che il contributo è una somma forfettaria che verrà erogata solo a seguito del completamento delle attività oggetto dell'Avviso. Non è prevista la rendicontazione dei titoli di spesa legati agli affidamenti.